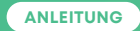

# **Glasmodem Fritz!Box 5490**

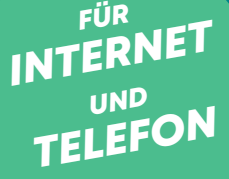

# thurcom

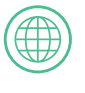

**Internet** Seite 4

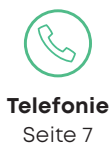

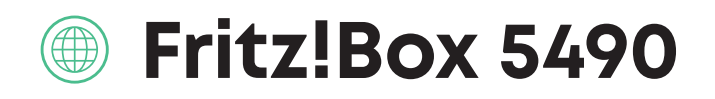

#### **LIEFERUMFANG**

Bitte prüfen Sie vor der Installation, ob die Lieferung des Modems komplett ist. Im Paket müssen folgende sein. (Form und Farbe können von den Abbildungen abweichen)

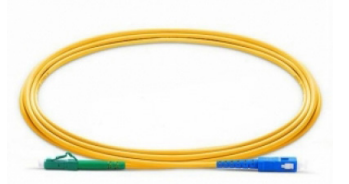

<u>Clip</u>

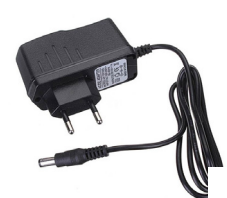

Stromadapter

Glasfaseranschlusskabel

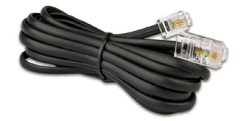

Telefonkabel (sofern Phone abonniert)

Netzwerkkabel

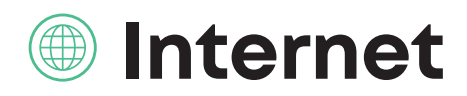

# **1 HINWEIS ZUM START**

– Zu Ihrer Sicherheit: Das Modem darf nur an der vereinbarten Installationsadresse genutzt werden, da andernfalls die Lokalisierung eines Notrufs mittels Thurcom Phone nicht mehr gewährleistet werden kann.

– Das Modem inkl. Kabel bleibt im Eigentum von Thurcom. Bitte bewahren Sie diese sorgfältig auf oder retournieren Sie unbenutzte Komponenten.

– Bitte installieren Sie das Modem an einem trockenen, sicheren Ort, auf seinen Füssen stehend und mit genügend Luftzirkulation (10cm um das Modem herum in allen Richtungen).

#### **BITTE BEACHTEN**

**Verwenden Sie in jedem Fall nur den mitgelieferten Stromadapter. Ansonsten kann dies zur Beschädigung oder Fehlfunktion des Modems führen.**

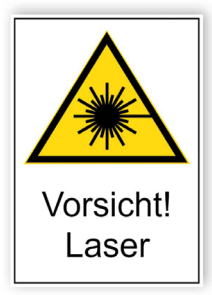

#### **ACHTUNG**

**Die Anschlüsse dürfen nicht berührt werden. Das Kabel darf nicht geknickt oder eingeklemmt werden. Schauen Sie nicht in die Anschlüsse!**

## **2 ANSCHLIESSEN DES MODEMS**

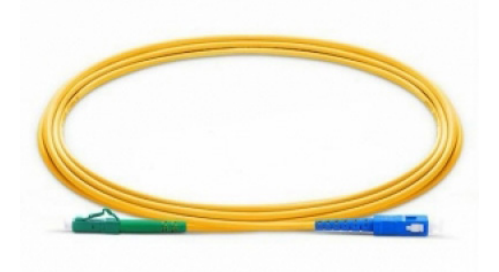

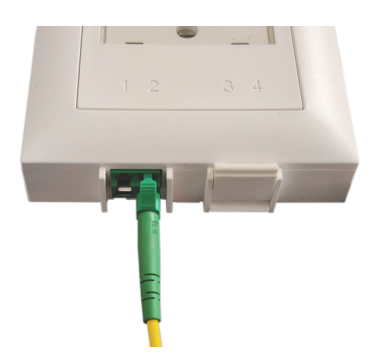

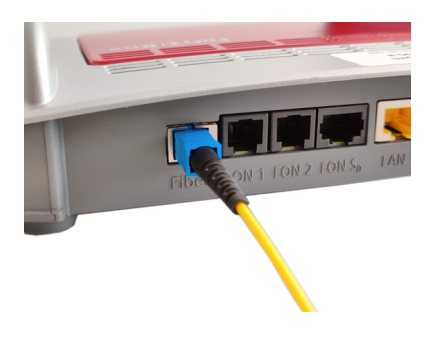

#### **BITTE BEACHTEN**

**Die Anschlüsse dürfen nicht berührt werden. Das Kabel darf nicht geknickt oder eingeklemmt werden.**

**Schauen Sie nicht in die Anschlüsse!**

1. Suchen Sie die Glasfaserdose (OTO) und entfernen Sie, sofern vorhanden; die Schutzkappe am **Anschluss 2**

2. Entfernen Sie die Schutzkappe vom grünen Anschluss des mitgelieferten Glasfaseranschlusskabels. Schliessen Sie das Kabel am Anschluss 2 der Glasfaseranschlussdose an. Richten Sie den Stecker dabei mit dem Verschluss so aus, dass er auf Sie gerichtet ist. Beim Anschliessen muss der Stecker spürbar einrasten.

3. Entfernen Sie die Schutzkappe vom blauen Anschluss des mitgelieferten Glasfaseranschlusskabels. Entfernen Sie die Schutzkappe vom Fiber Anschluss der Fritz!Box 5490. Achten Sie darauf, die Stecker nicht zu berühren.

4. Stecken Sie den blauen Anschluss des Glasfaseranschlusskabels am Fiber Anschluss der Fritz!Box 5490 ein. Halten Sie dabei den Stecker an der blauen Kunstoffhalterung und achten Sie auf die richtige Ausrichtung (Einkerbung). Der Stecker muss spürbar einrasten.

5. Schliessen Sie die Fritz!Box 5490 mit dem mitgelieferten Netzteil an die Stromversorgung an.

6. Der Verbindungsaufbau findet automatisch statt. Sobald die Anzeigen Power und Fiber grün leuchten, ist die Verbindung hergestellt. Sie können dann Ihre Netzwerkgeräte via LAN oder WLAN verbinden.

Weitere Einstellungen Ihrer Fritz!Box finden Sie in der beiliegenden Originalanleitung.

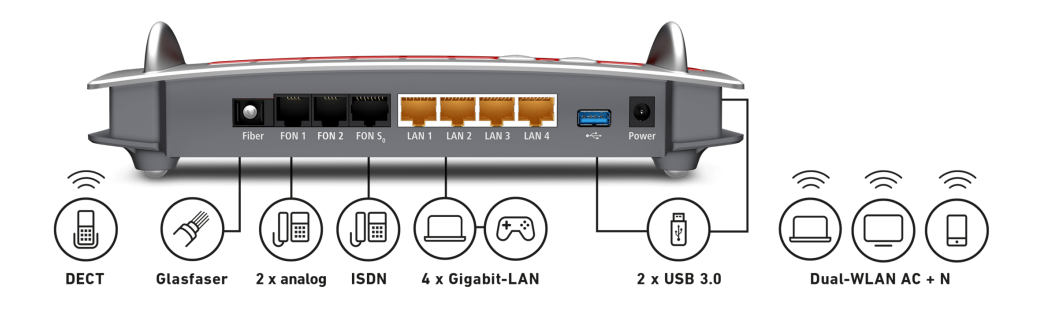

# **Telefonie**

## **INBETRIEBNAHME**

Sie erkennen an den Status-LEDs, ob der Telefonanschluss bereits aufgeschaltet ist, wenn die Telefon 1 oder Telefon 2 LED leuchtet.

Verbinden Sie Ihr analoges Telefongerät mit dem mitgelieferten Telefonkabel am grauen Anschluss, welcher mit Fon 1 beschriftet ist.

## **BETRIEB ÜBER BESTEHENDE HAUSINSTALLATIONEN**

Für die Verbindung des Kabelmodems zu den Telefongeräten können Sie alternativ auch die bestehende Hausinstallation verwenden. **Kontaktieren Sie dazu bitte Ihren Elektroinstallateur.**

#### **BITTE BEACHTEN**

**Der zweite Telefonanschluss ist nur dann aktiv, wenn Sie eine zweite Telefonnummer abonniert haben.**

Weitere Einstellungen Ihrer Fritz!Box finden Sie in der beiliegenden Originalanleitung.

#### **SUPPORT**

Falls Sie weitere Fragen haben oder bei der Installation Probleme auftreten sollten, kontaktieren Sie bitte unseren Support unter der Telefon-Nummer **071 565 65 65** oder per Mail auf **support@thurcom.ch.**

Auf unserer Homepage **www.thurcom.ch** finden Sie weitere Informationen und Anleitungen zu unseren Produkten.

**THURCOM SHOP**  Speerstrasse 10, 9500 Wil, 071 565 65 65, info@thurcom.ch **www.thurcom.ch**